# **5. HPL Helper**

## **5.1 General**

HPL-Helper is a front-end for various programs and an editing tool for various engine purposes. Latest version of the .Net Framework must be installed to get it working. See [Getting Started](https://wiki.frictionalgames.com/hpl1/documentation/getting.started.document) for details and download location.

## **5.2 Settings**

Under this tab various settings can be altered.

#### **5.2.1 Resource Directories**

The HPL-Engine doesn't use paths when searching for files, it only searches after specific filename. The option lets you set what directories the engine will search for the files in.

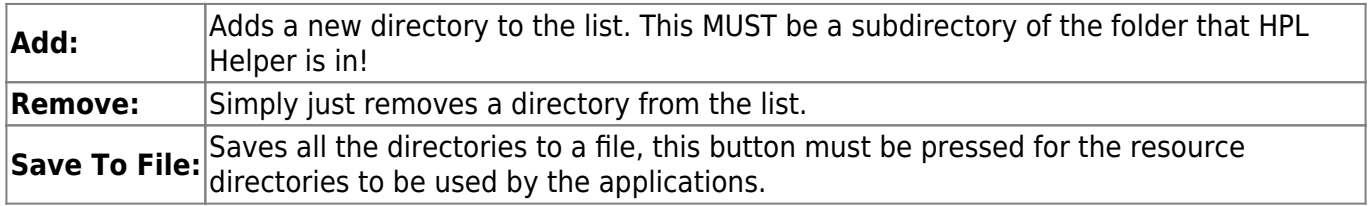

## **5.3 Models**

This part of the program is used to view and convert model files.

#### **5.3.1 Model File**

Click browse and choose the file you want to work with. You can open a .dae file directly or you can use a .ent file to get some/most of the ingame functionality for the model.

#### **5.3.2 View**

Click this button to open the model viewer. Inside the viewer hold the left mouse button and move the mouse around to change the view. Press middle button and move the mouse up and down to zoom in and out. If the model has colliders use the right mouse button to hook onto the model and then move the mouse while holding the button down to drag it around.

For the time being there are no nice menus so one has to deal with using keys to toggle features.

#### **1:** Turn shadows on /off.

- **2.** Show/hide colliders.
- **3.** Turn physics on /off.
- **4.** Change animation.
- **5.** Start/stop spinning lights.
- **6.** Show/hide bounding box.
- **R** Turn ragdoll on/off if present.

## **5.4 Scenes**

Under this tab a scene can be loaded and viewed. This works exactly the same way as with models (described the previous chapter) apart from a few small things.

Beside the View button you can fill in the start pos. This will specify at what start point the camera will start at, you are using the start entities for this, if you have a " start location1" entity in you map you enter "location1" to make that your starting point. If this is blank or the start position doesn't exist the camera will be placed at (0,0,0).

The following keys are used in side the viewer:

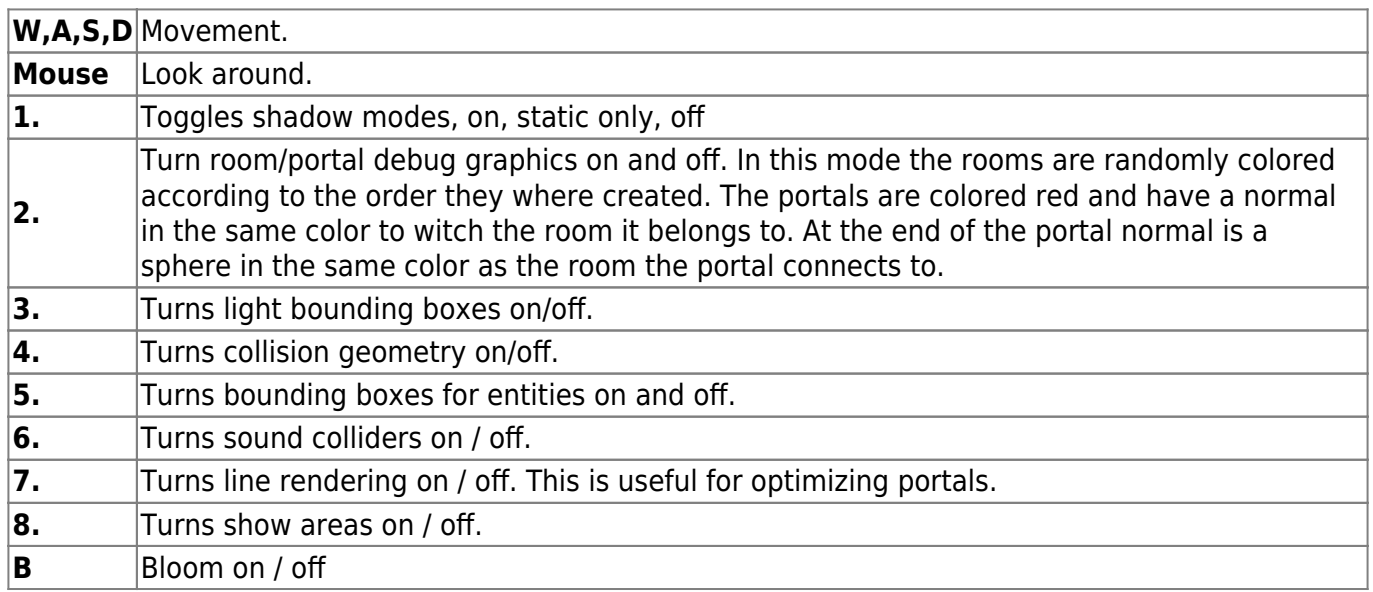

## **5.5 Materials**

There shouldn't be anything strange in this part, the different settings are all explained in [chapter 4](https://wiki.frictionalgames.com/hpl1/documentation/content.creation.document#creatingmaterials).

Just remember that the changes aren't updated until the file is saved!

## **5.6 Physics Materials**

Later on there should be an editor for physical material, right now one has to write by hand. In the redist folder you'll find the *materials.cfg* file which you can edit and add materials to.

Physics materials are different from normal materials in that they describe physical properties of a surface/object rather can the visual. They describe what sounds are heard when two objects hit each other, how much they bounce, etc. If no material is set "Default" is used.

There are several properties that need some explanation:

#### **Name**

Simply the name of the material, entities and texture refer to this.

#### **Elasticity**

How much of the energy that is conserved when the object hits another object.  $0 =$  all is lost and  $1 =$ no energy loss. This means 1 creates a bouncy surface or object and 0 creates a something that just stops at impact.

#### **StaticFriction**

The amount of energy required to get an object moving. The value can be between 0 and 1 (even up to 2 in special cases) and MUST be larger or equal to kinetic friction.

#### **Priority**

Gives materials different priorities, materials with the same priority will blend together while a higher priority for one material will make it dominant and the only one used.

#### **KineticFriction**

How fast the object stops sliding once it is moving (static describes how hard it is to get it start moving). This is a value between 0 and 1.

#### **ElasticityMode**

When two objects collide this describes how the elasticity values blend. See BlendMode for more information.

#### **FrictionMode**

When two objects collide this describes how the friction values blend. See BlendMode for more information.

#### **BlendModes:**

Each blendmode have a weight and when two objects collide the mode with the highest weight is used. Weight is written in front of the mode.

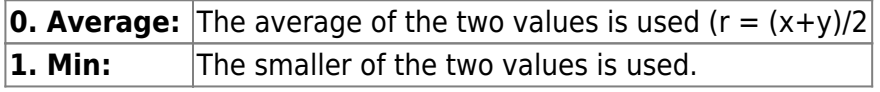

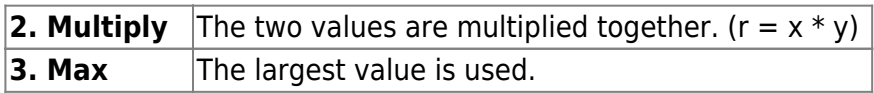

### **StepType**

A game specific string meant to help specify what step sound to use. There are 3 kinds of steps: sneaking, walking and running. Make sure to name the sound entity files you want to use with the same ending, for

example:player\_step\_sneak\_dirt.snt,player\_step\_walk\_dirt.snt,player\_step\_run\_dirt.snt.

This way the game will know what sound to use for the different kinds of steps. In the materials.cfg file make StepType = Last word in the name, meaning StepType = "dirt". This will point the game to the player step xxx dirt.snt files and automatically load them all 3.

#### **Scrape sound properties**

The following properties are used to set what sound is played when an object slides against some other object.

Speed is in m/s and frequency is in percent / 100. This means that if frequency is 1 then the sound is played at normal (100%) speed. If it is 0.5 then the sound is played at half speed and 2 means double speed.

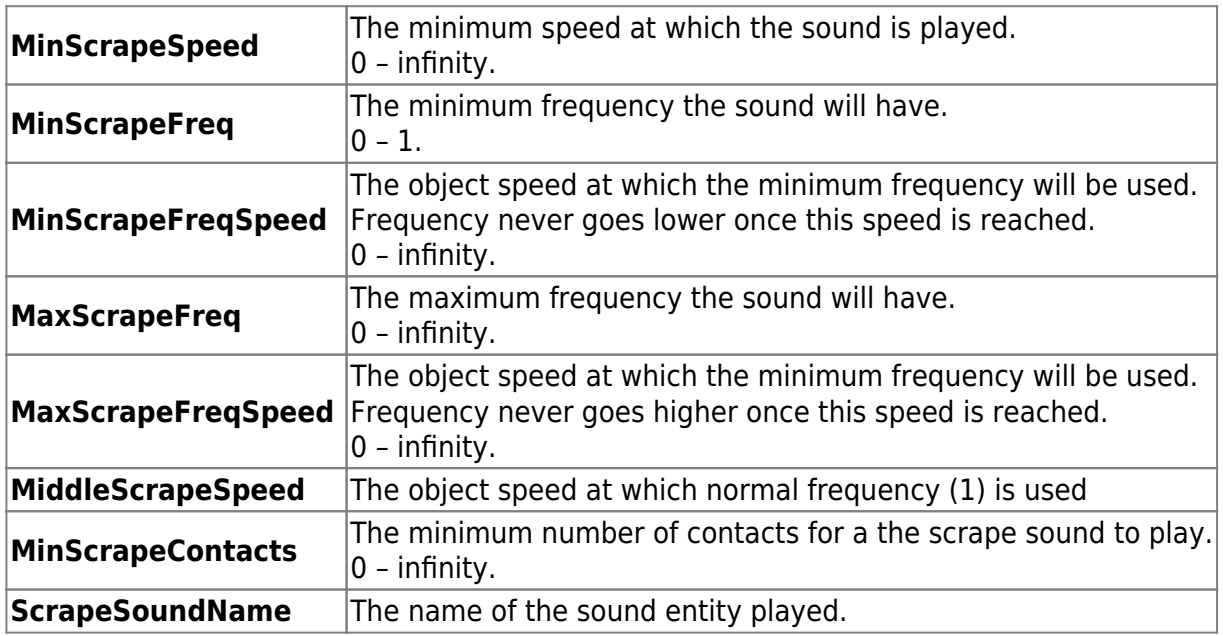

#### **Roll sound properties**

The following properties are used to set what sound is played when an object rolls.

Speed is in m/s and frequency is in percent / 100. This means that if frequency is 1 then the sound is played at normal (100%) speed. If it is 0.5 then the sound is played at half speed and 2 means double speed.

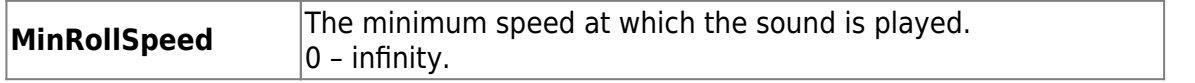

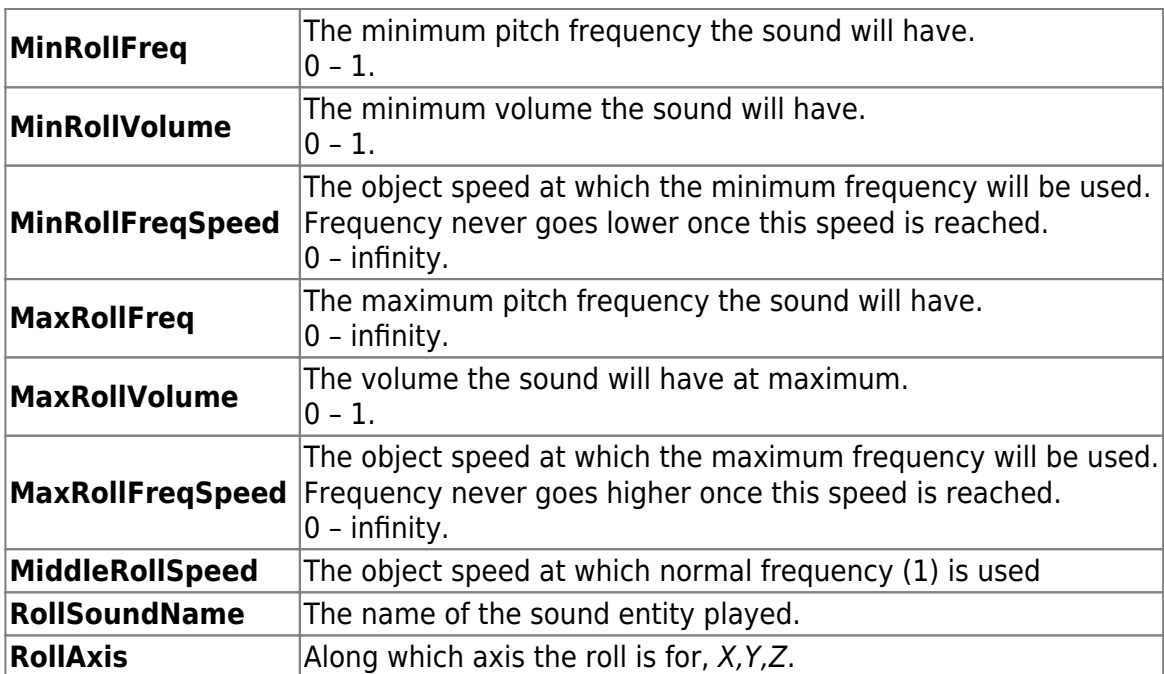

#### **Impact properties**

The impact properties are used to define effects at impact. They are written like:

```
<Impact MinSpeed="2.1" […] />
<Impact MinSpeed="1.1" […] />
[…]
```
The impacts must be written with the highest minimum speed first and then in dropping order.

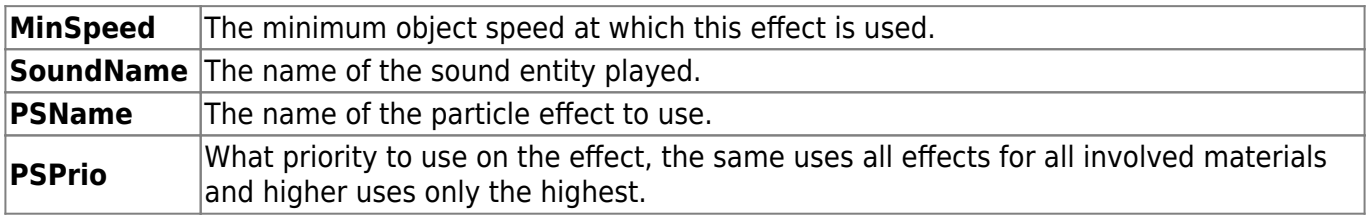

#### **Hit properties**

The hit properties are used to define effects from hitting on an object. They are written like:

```
<Hit MinSpeed="3" […] />
<Hit MinSpeed="1" […] />
\lceil \dots \rceil
```
The hits must be written with the highest minimum speed first and then in dropping order.

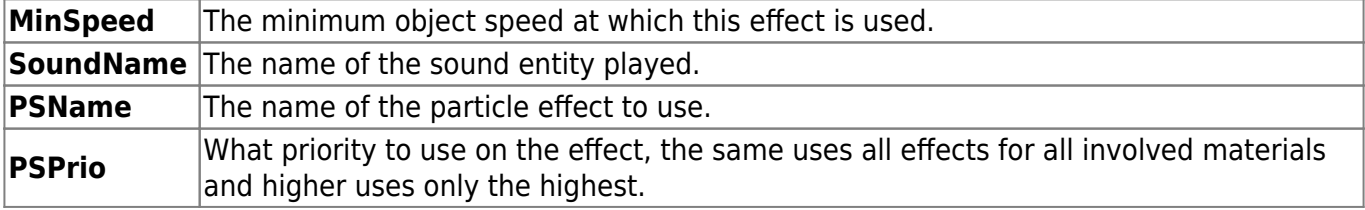

Last<br>update: update:<br>2010/11/04 hpl1:documentation:content.creation.document.chap5 https://wiki.frictionalgames.com/hpl1/documentation/content.creation.document.chap5?rev=1288853023 06:43

In closing a physical material entry looks somewhat like this:

```
<Material
       Name = "Name Of Material"
        Elasticity = "0"KineticFriction = "0.2"StaticFriction = "0.2" Priority="0"
        ElasticityMode = "Min"
        FrictionMode = "Min" StepType="The_Sound_For_Steps"
       MinScrapeSpeed = "0.04"MinScrapeFreq = "0.5"MinScrapeFreqSpeed = "0.7"
       MaxScrapeFreq = "0.8"MaxScrapeFreqSpeed = "2.5"
        MiddleScrapeSpeed = "1.5"
       MinScrapeContents = "3" ScrapeSoundName = "The_Sound_For_Scrape"
       MinRollSpeed = "0.05"MinRollFreq = "0.5" MinRollVolume = "1"
       MinRollFreqSpeed = "0.5"MaxRollFreq = "0.8"MaxRollVolume = "1"MaxRollFreqSpeed = "1.5" MiddleRollSpeed = "1"
        RollSoundName = "The_Sound_For_Rolling"
       RollAxis = "y" >
         <Impact MinSpeed="30" SoundName="Hardest_Impact_Sound"/>
         <Impact MinSpeed="20" SoundName="Medium_Impact_Sound"/>
         <Impact MinSpeed="10" SoundName="Softest_Impact_Sound"/>
         <Hit MinSpeed="3" SoundName="Hit_Sound_Hard"
PSName="Hit Particle Effect Hard" PSPrio="10" />
         <Hit MinSpeed="1" SoundName="Hit_Sound_Soft"
PSName="Hit Particle Effect Soft" PSPrio="10" />
     </Material>
```
## **5.7 Sound**

This will allow you to create sound entity files, .snt. A sound entity file is a XML file that contains properties for a sound you want to play, for example if it should loop, at what volume, the radius and so on. It also contains information of what sound file to actually use, a valid sound file is in either .wav or .ogg.

#### IMPORTANT:

Sound names must be written in special way. The files must be named [name][number].[extension], for example: "mysound1.wav" and "test\_sound1.ogg". If you have several sounds that you want randomized you name them the same and with an increasing number (9 is maximum though). Example: "testsound1.wav", "testsound2.wav" and so on.

The names above are written **without** the extension and number. So if you have a sound called "testsound1.wav" you would write "testsound". If there are more sounds named testsound with increasing number then writing "testsound" will take one of these at random. This part functions pretty much like Material. Below is an overview of the settings:

#### **Main Sound**

The main sound played. Remember delete the number and extension from the sound you choose, "testsound1.wav" should be entered "testsound".

#### **Start Sound**

If the sound is looping and interval is set to 0, then this will be played before main sounds start playing. Remember delete the number and extension from the sound you choose, "testsound1.wav" should be entered "testsound".

#### **Stop Sound**

Just like start sound but will be played after the main sound stops. Remember delete the number and extension from the sound you choose, "testsound1.wav" should be entered "testsound".

#### **Fade Start / Stop**

If the main sound should fade in/out when start / stop sound is playing. (Not implemented yet).

#### **Loop**

If the sound should looped.

#### **Use3D**

If the sound is heard in 3d or not affected by the player moving. Example: A sound coming from a leaking steam pipe should Use3D, but the ambient rumble in a level should not Use3D.

#### **Stream**

If the sound is streamed.

#### **Volume**

The volume of the sound. Valid values are 0 -1.

#### **Min Distance**

The distance at which the sound starts getting lower. Valid values are 0 - infinitive.

#### **Max Distance**

The distance at which the sound is quiet. Must be larger than min distance.

<https://wiki.frictionalgames.com/> - **Frictional Game Wiki**

https://wiki.frictionalgames.com/ Printed on 2018/04/28 14:03

#### Last<br>update: update:<br>2010/11/04 hpl1:documentation:content.creation.document.chap5 https://wiki.frictionalgames.com/hpl1/documentation/content.creation.document.chap5?rev=1288853023 06:43

#### **Interval**

If looped the sound is played in intervals. The interval is in seconds. Valid values are 0 -infinitive.

#### **Random**

The chance of the sound playing at each interval. Valid values are 0 – 1.

#### **Blockable**

This determines if the sound is blocked by sound blockers.

#### **Block Volume**

This is the amount the volume is lowered when behind a sound blocker. Valid values are 0 – 1. 1 will not affect the sound and 0 will kill it completely, usually a value of about 0.5 to 0.8 gives a nice result.

#### **Priority**

From:

Permanent link:

Last update: **2010/11/04 06:43**

This sets what priority the sounds has in the game. The engine sets it's own priority depending on where the sounds is.

Outside max distance: 0 Outside min distance: 10 Inside min distance: 100

The priority property is then added to this value. To make some collision sound more important then other collision sound the priority should be set to 0 – 100 depending on you want it to go before sounds inside min dist if it the sound itself is outside. If you have for example a radio message that must be heard and cannot be started over then set the prio to above 200.

Valid values are 0 – 255. Higher value means higher priority.

**Note:** When looped sounds are overridden by another, the looped sound is started over once a channel gets free. This shouldn't be any problem for most sounds though.

**<https://wiki.frictionalgames.com/hpl1/documentation/content.creation.document.chap5?rev=1288853023>**

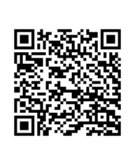